# Matlab 环境下雕刻机监测系统的实时数据采集绘图\*

Real-time Data Capture and Drawing to Monitoring System of Carving Machine in Matlab Software Environment

刘天洋 孔令富 张世辉(燕山大学信息学院,河北秦皇岛066004)

### 摘要

通过 Matlab编程实现通过计算机串行接口对 KLM4124 模拟量采集模块的控制,将自行研制开发的并联雕刻机器人 多传感器工况监测一反馈系统得到的多维力/力矩信号数据传输到Matlab软件中,然后由Matlab进行实时分析处理和显 示,并实现实时绘图。该套方案实施简便,反馈数据直观。可为整个闭环反馈系统提供良好而稳定的数据采集环节。 关键词:数据采集,Matlab,多传感器系统

**Abstract** 

It realizes the controlling to The KLM-4124 analogue quantity capture module through the series interface by Matlab programming The multidimensional force/ torque signal data catch by the self-developmental parallel carving Robert multisensors working conditions monitor- feedback system transfer into the Matlab software environment, then real-time analysis and display by it,real—time drawing also be done.This scheme has visualized feedback data and operability,supply favorable and steadily process of Data capture to the entire close-loop feedback system.

Keywords:data capture,matlab,multi—sensors system

设备状态的实时监测对于故障诊断以及保证机组的安全可 靠运行具有重要的意义。本文论述了如何通过Matlab编程实现 对 KLM4124 模拟量采集模块的控制而得以实现数据的实时采 集、处理和绘图。

<sup>1</sup> 并联雕刻机器人系统简介

为了了解整个多传感器监测 反馈系统的背景,本节对雕刻系 统平台——并联机器人系统做一 个简介。

1)主轴一刀具部分:笔者在 本教研室如图1所示的并联机器 人动平台(图中标号为6)基础上 研发并加装了雕刻机的主轴一刀 具系统,使得机器人在其本身的 工作空间内可以完成平面、球面 1丝杠2虎克铰3支撑柱<br>至北天的歌型怎么。地类的主轴 4底面5连接柱6动平台 和柱面的雕刻任务。加装的主轴

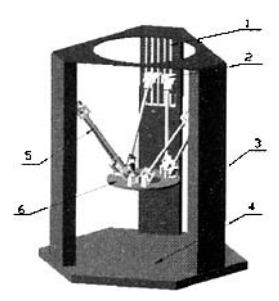

4. <sub>成面 3</sub> 连续柱 6 幼平台<br>图 1 6自由度并联机器人 2012-2012 19:42 点击 8:42 2012 19:42 2012 19:42 2014

的4个压力传感器无法显示出来)。 KLM4124,KLM4124 会向计算机返回查询结果。通过计算机发

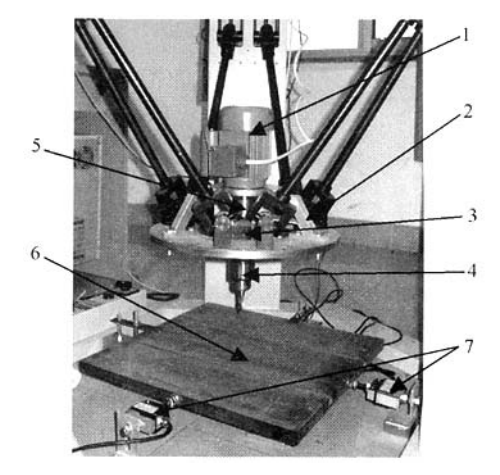

--刀具系统示意图见图 2。其中, 图 1 0目田度开联机器人 3)多传感器部分:如前所述,多传感器系统是为了监测雕刻 1为主轴电机,2为固定用肋板,3为动态扭矩传感器,4为刻刀 过程中的三维力/力矩数值,以便更精确的研究并联机器人雕刻 卡具,5为联轴器。这样设计的初衷是为了解决实验室并联机器 过程和更有效的防止刀具实效、确保系统安全。本系统中共4路 人动平台承载能力低、运动空间受限等问题。加装完毕的情形见 7个传感器,分别用来感应三维力、一维力矩的数值。其中压力 图 2 上面部分。 传感器 4 个,串连成 I 路,感应刻刀下压力信号;拉压传感器 2 2)工件加工平台部分:工件台的功能主要有夹持工件和测 个(图2中编号7),感应X、Y方向的两路拉压信号;扭矩传感器 量雕刻进行时空间三个方向力的数值。这就要求本工件台不仅 1个自成一路,感应刻刀动态扭矩信号。这4路信号通过一个 有机床工件台通用的固定压板用的T型槽,还要为加装力传感 KLM4124模拟量采集模块采集,通过RS一232串口和PC机相 器留出空间。最后开发的原型为:台面上两条T型槽,以台面为 连。计算机与 KLM4124 模拟量采集模块的通信方式是主从式, X—Y坐标平面,X、Y方向各有一个拉压传感器,台面以下Z方 计算机处于主动地位,而KLM4124处于被动地位。计算机向 向以4个压力传感器作支撑。实物见图2标号6部分(台面以下 KLM4124 发命令,KLM4124作相应的响应;计算机查询

<sup>\*</sup>河北省自然科学基金(F2004000252)

命令,可以设置KLM4124的状态以及数据采集的模式;通过查 询,可以知道KLM4124的状态以及KLM4124采集到的数据。 命令和查询都是计算机发给模拟量采集模块的指令。KLM4124 模拟量采集模块有自己的指令系统。这些指令有一定的格式,以 ASCII 码字符串的方式传送到模拟量采集模块,模拟量采集模 块接收到指令后就做相应的动作。

## 2 Matlab6.5对串口的编程

自 Matlab6.0 版本起, Mathworks 公司在软件中增加了 Instrument Control Toolbox,提供了对RS一232串口通信的正式 支持。利用该工具箱的 Serial 及其相关函数,能可靠地进行串行 通信。仪器控制工具箱 serial 类的主要特点是:支持基于 GPIB 总线(IEEE一488、HPIB标准)、VlSA总线、串行接口(RS一232、 RS一422、RS一485)的通信标准并支持异步通信和同步通信。

Matlab6.5的面向对象技术已用一个对象把计算机串口封 装起来,只要创建串口对象,对串口对象操作就是对串口操作, 非常方便。应用 Serial 函数就可以创建串口对象。串口对象有很 多属性,通过定义串口对象的属性就能定义串口的通信模式,从 串口对象属性也能了解串口的状态。

下面列出本课题中应用 Matlab6.5 通过串口控制模拟量采 集模块的程序部分清单(%后为注解):

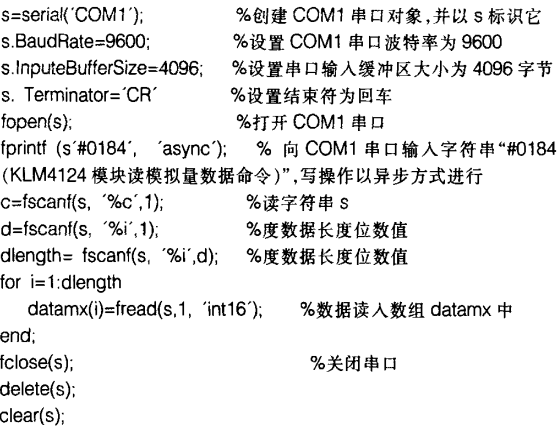

#### 3 Matlab实时作图

Matlab没有提供现成的函数来绘制实时的图形,但是我们 可以用以下方法来实现实时的可视化处理。Matlab中有一个 drawnow的函数,它可将用户最后的设置补充到图形窗口中, 所以可以用它来实现实时作图:①建立一个图形句柄h:h=plot (4,4,+,Erasemode,xor);②修改图形的坐标轴的示数范围,使 其满足作图的需要,如将横坐标设为0~1000,纵坐标设为一1~ 1:axis([O,1000,一1,1】);③做~个循环体,使得横坐标和纵坐标 所对应的值不断的得到改变,并用set(h,xdata,X,ydata,y)对 图形中的横坐标和纵坐标的值进行修改,这时再用 drawnow 命 令将最新的设置写入图形句柄h所对应图形中,这样循环的不 问断的修改两个坐标的值就可以得到实时的动态图像了。此外, 第n+1个数据点进入图象坐标系之前,可将前n个数据用xi= linspace  $(0,37)$ ; zi = spline  $(x, z, xi)$ ; plot  $(x, z, ' + ', xi, zi)$ , title ( $\gamma$ Force Spline fit')作样条插植处理以使图像点之间联结平滑。

为了检验数据采集系统,雕刻机在木质板料上走平行于X方 向的刀路,最后得到的力部分(力矩部分单独考虑)传感器图像如 图3所示,由下到上分别是X、Y、Z方向受力变化实时曲线。从图 中看出: 在刀头下压阶段 Y 和 Z 方向受力趋势--致: Y 方向受拉 力(拉压传感器数值增加),Z方向受压力(压力传感器数值增 加)。X方向没有显著被拉的痕迹是因为系统组装时预紧力差值 所致,这在走刀初期X方向数据滞后现象得以映证;开始向×方 向走刀时 Z 方向数据没有浮动, 而 X 方向明显受压力, Y 方向明 显受拉力; 走刀结束时雕刻机没有向上退刀, X 方向受挤压状态 明显改善,而Y方向由于刻件本身卡住刻刀,拉力状态改善不明 显。由此,受力图的合理性也证实了实时数据采集、绘图系统的有 效性和鲁棒性。此后,可利用VC++对采集到的数据进行处理并 最终形成反馈控制机制之所以用VC++平台实现后继的反馈系 统控制器是因为Matlab中的某些类是通过JAVA间接实现的, 实现复杂的函数回调比较困难。所以若想在实时性很强的系统中 完全应用Matlab软件还需要对本文提出的方法作适当改进。

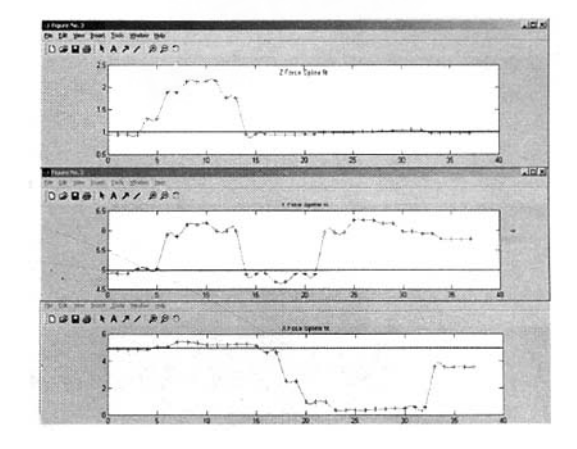

# 图3实时图像

#### 4结束语

通过本文介绍的方法,可以方便地实现Matlab软件与模拟 量采集模块的串口通信。应用Matlab强大的数据处理功能和 VC++接口技术使有效数据得以在采集器和控制器问自由流动, 使反馈控制系统健康有效运转。另外,实时作图中应用数值运算 中的样条插植方法,使得图像平滑而且更具科学性。

#### 参考文献

- 1 Mathworks Corp. Instrument Control Toolbox [Z].2000
- 2徐冠雷,葛德宏.MATLAB实现对串行端口直接操作的方法刹析及其 在导航中的应用【J】.微计算机应用,2004(1)
- 陈丽安.输出高品质 MATLAB 图形的方法与技巧[J].计算机应用研 究,2002(1)
- 陈敏,马丽.传感器特性曲线的一种拟合方法[J].传感器技术,2003(1). [收稿日期:2005.9.24]

 $\beta$ l⑤ GPRS无线测控专家 串口一GPRS转换器 GPRS RTU GPRS/CDMA MODEM 用户可以通过Internet实现远程溯量、控制和数据传输。 帮助您轻松组建远程无线测控系统。 上海毅加智能设备有限公司 上海市桂林路396号29号楼809室 (浦原科技図)  $(021)$  64758872 51154098 网址: http://www.ebdtech.com